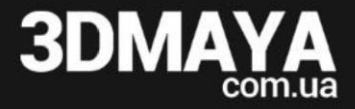

### **Установка студенческой версии Autodesk Maya 2017**

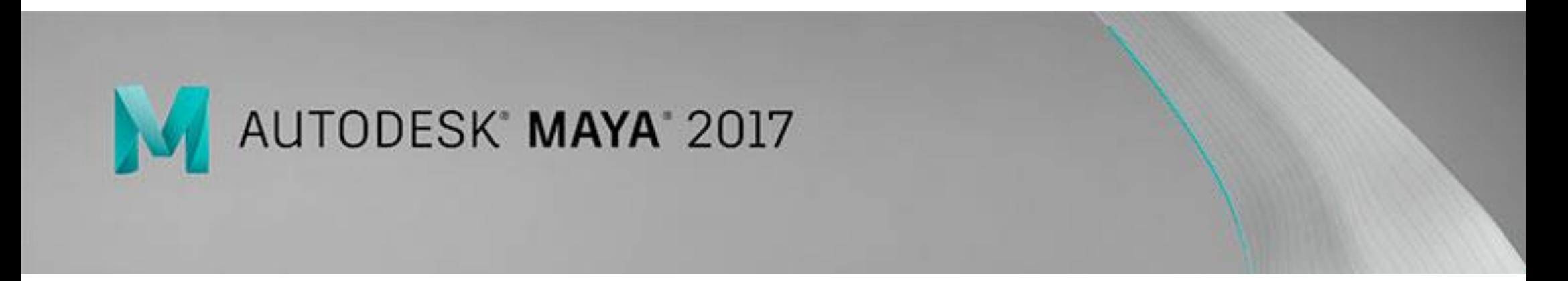

При переходе по [ссылке](http://www.autodesk.com/education/free-software/maya) на скачивание Autodesk Maya 2017, вы попадаете на официальный сайт Autodesk, где необходимо выполнить следующие шаги:

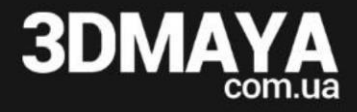

#### 1. Выберите пункт: «Созда ть новый аккаунт»

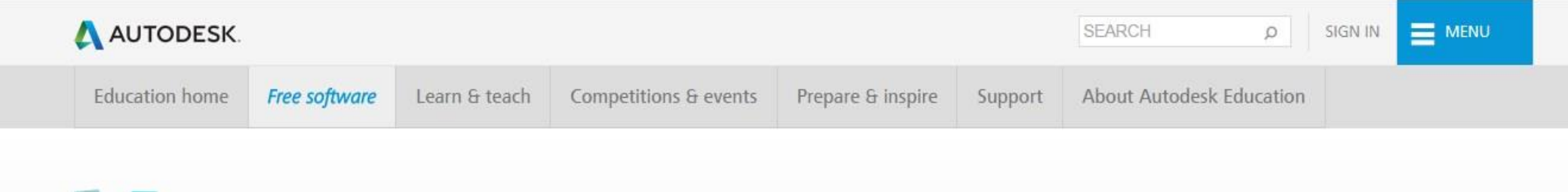

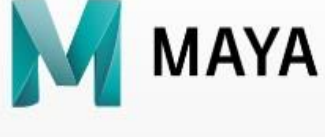

# **MAYA**

#### Maya

Maya 3D animation software offers a comprehensive creative feature set for 3D computer animation, modeling, simulation, rendering, and compositing on a highly extensible production platform. Maya has next-generation display technology, accelerated modeling workflows, and tools for handling complex data.

System Requirements

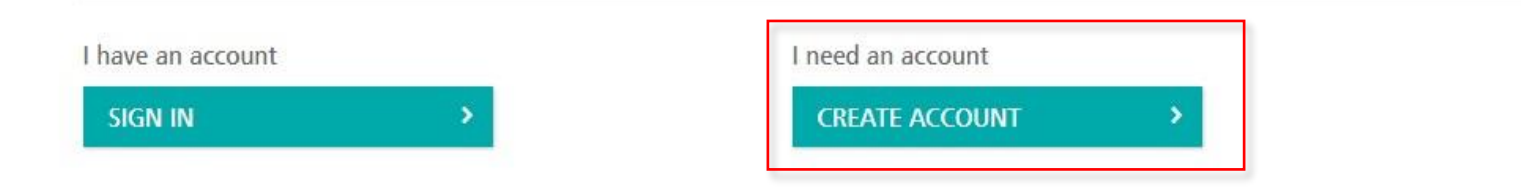

- 2. Впишите ваши данные в формы регистрации:
	- а) Страну; положение: студент; дату рождения.

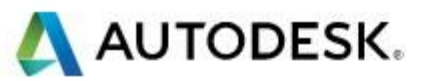

## **Get Education Benefits**

Create an Autodesk Account with Education profile Already have one? Sign In

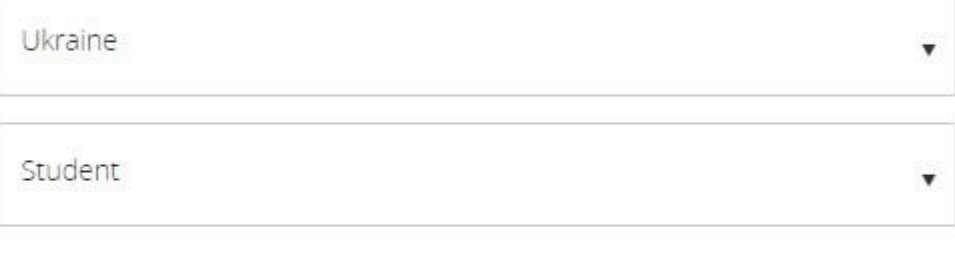

#### Date of Birth

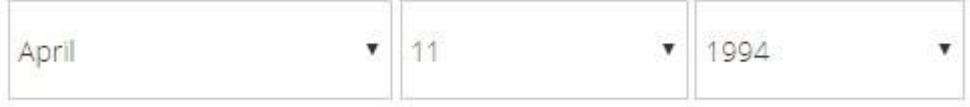

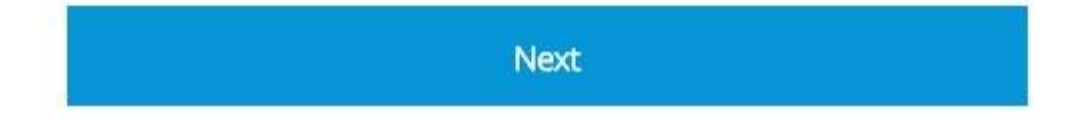

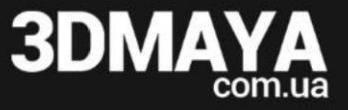

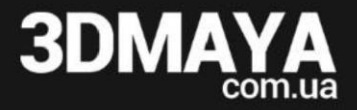

б) Фамилию, имя, почту, пароль. Подтвердите согласие на некоммерческое использование.

### AUTODESK.

Sign Up

Vishnevskaya

Anna

vishnevska\_3@gmail.com

**Manufacturer Control Company** 

.............

I would like to receive email communications from Autodesk, including information about new products and special promotions.

✓ I agree to the A360 Terms of Service, the Education Special Terms Terms and to the use of my personal information in accordance with the Autodesk Privacy Statement (including cross-border transfers as described in the statement).

Sign Up

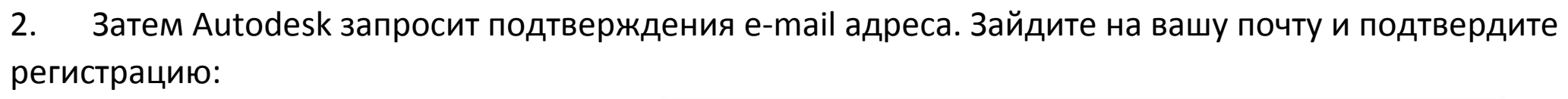

**3DM** 

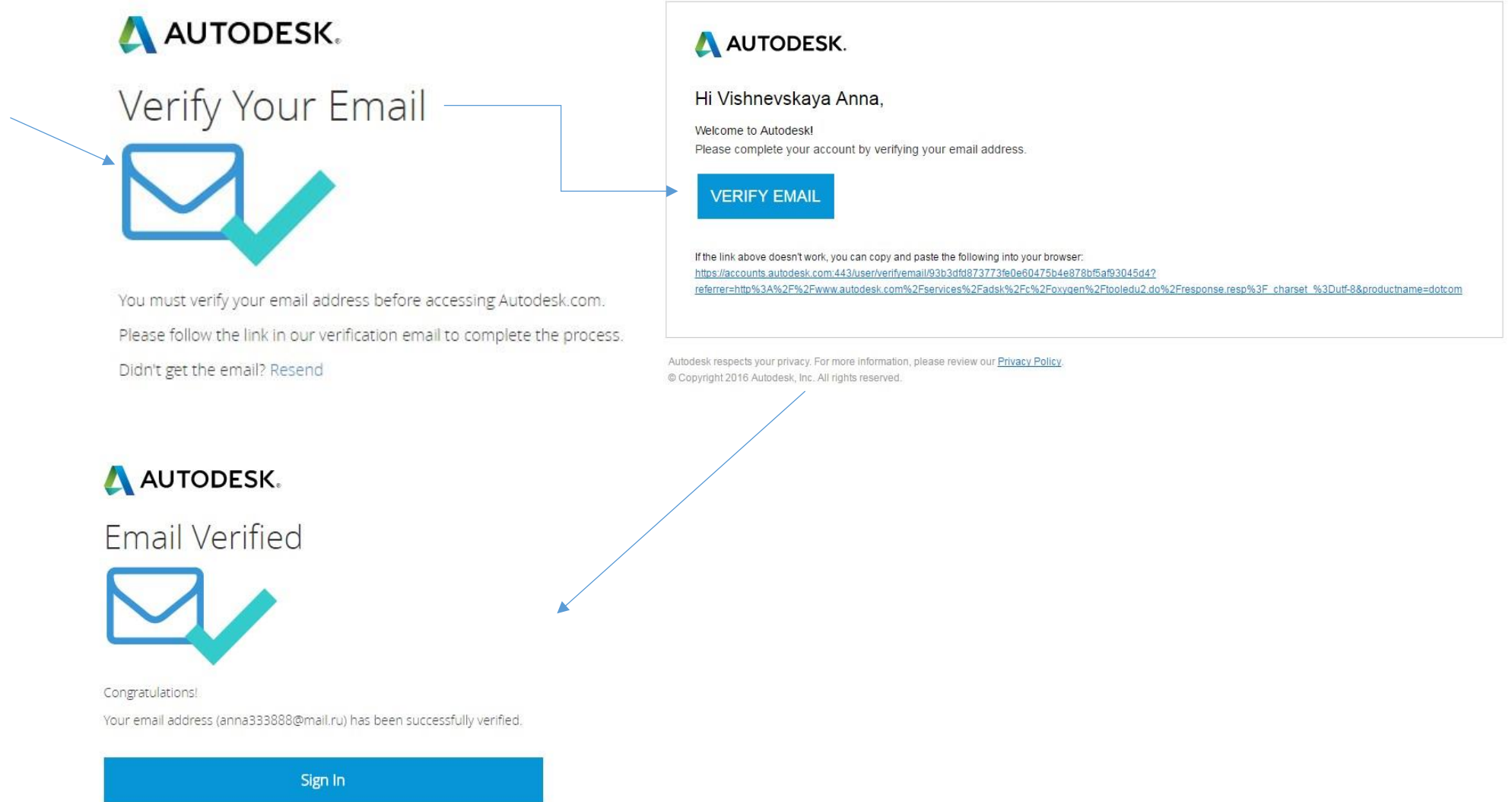

3. Далее, вы снова заходите по ссылке: <http://www.autodesk.com/education/free-software/maya>

**BDN** 

4. Выбираете пункт: «I have an account – SING IN» и вводите ваш логин и пароль.

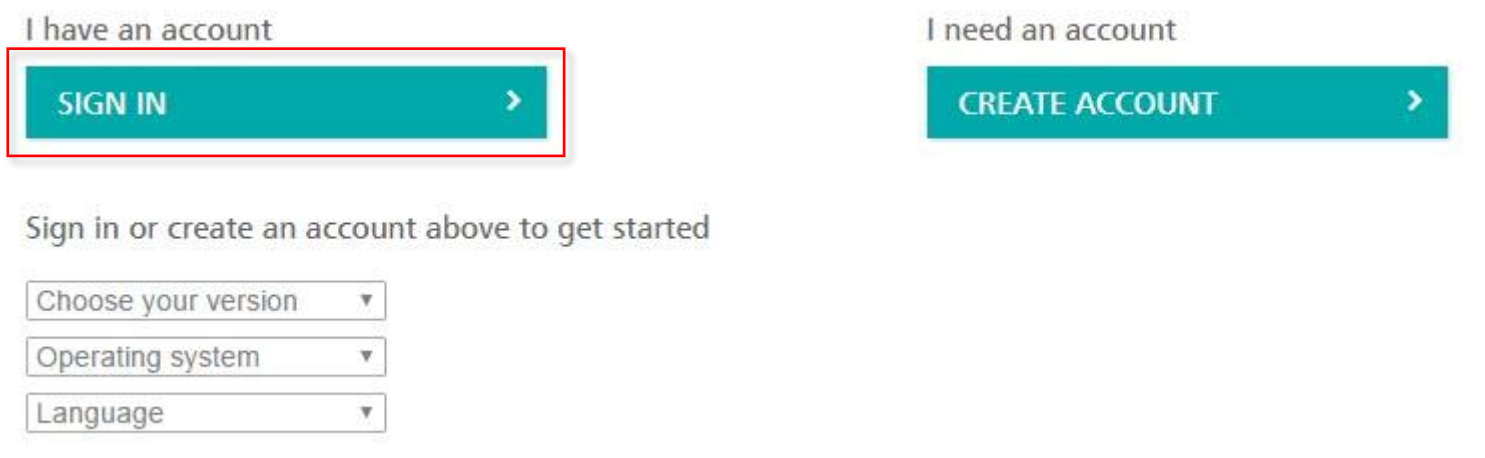

- 5. Теперь остался последний шаг: вам предложат (на английском или русском языке) окно, в котором нужно указать учебное заведение, в котором вы планируете использовать Maya.
- 6. Начните вписывать в первую графу: «Профессиональные курсы 3D графики…». Вам отобразится: Не удалось найти заведение. **Нажмите на данную подпись**. Окно трансформируется в: Добавить учебное заведение/Add educational institution.

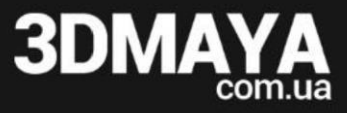

Отмена

### AUTODESK.

### Последний этап

Расскажите о вашем учебном заведении и о том, как вы собираетесь использовать бесплатное программное обеспечение.

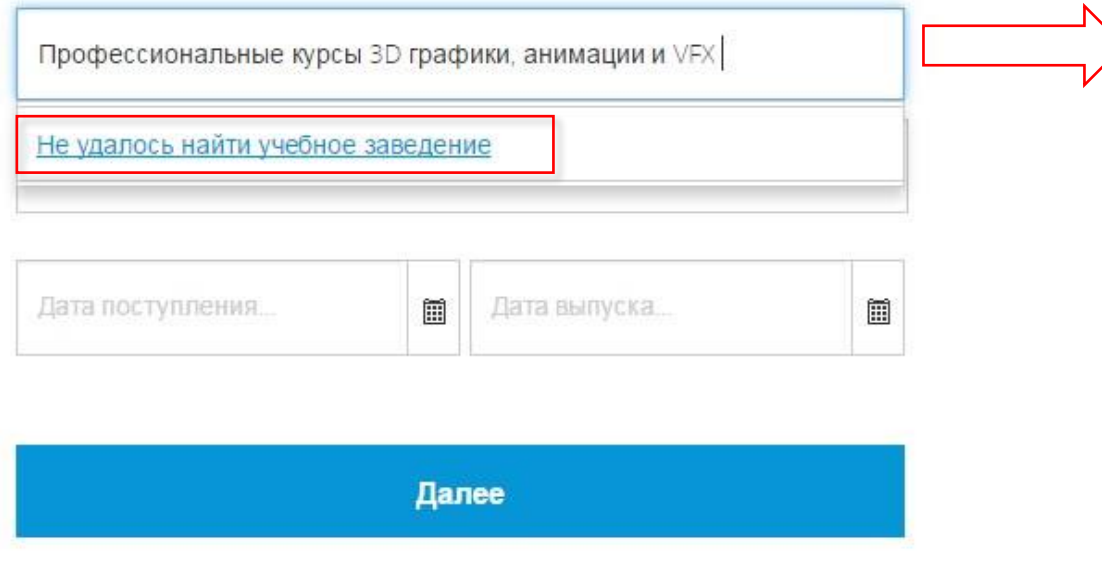

## **AUTODESK.**

### Добавить учебное заведение

Добавить

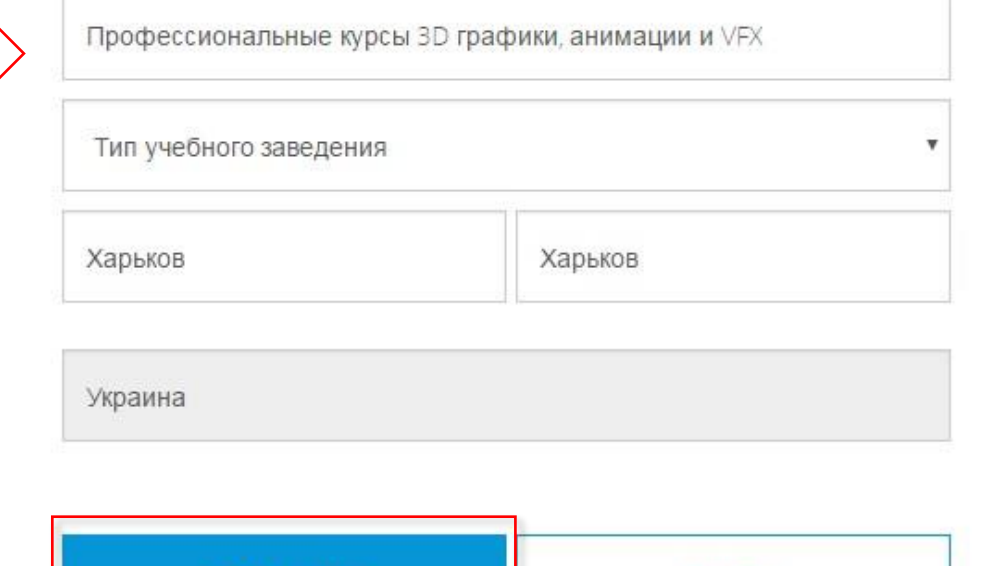

- 7. Впишите в графы: «Профессиональные курсы 3D графики, анимации и VFX»; Тип учебного заведения/Education institution type; Ukraine, Kharkiv.
- Выберите пункт: «Добавить/Add». Autodesk добавит ваши данные в свою базу. 8.

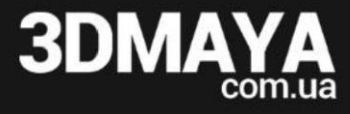

#### A AUTODESK.

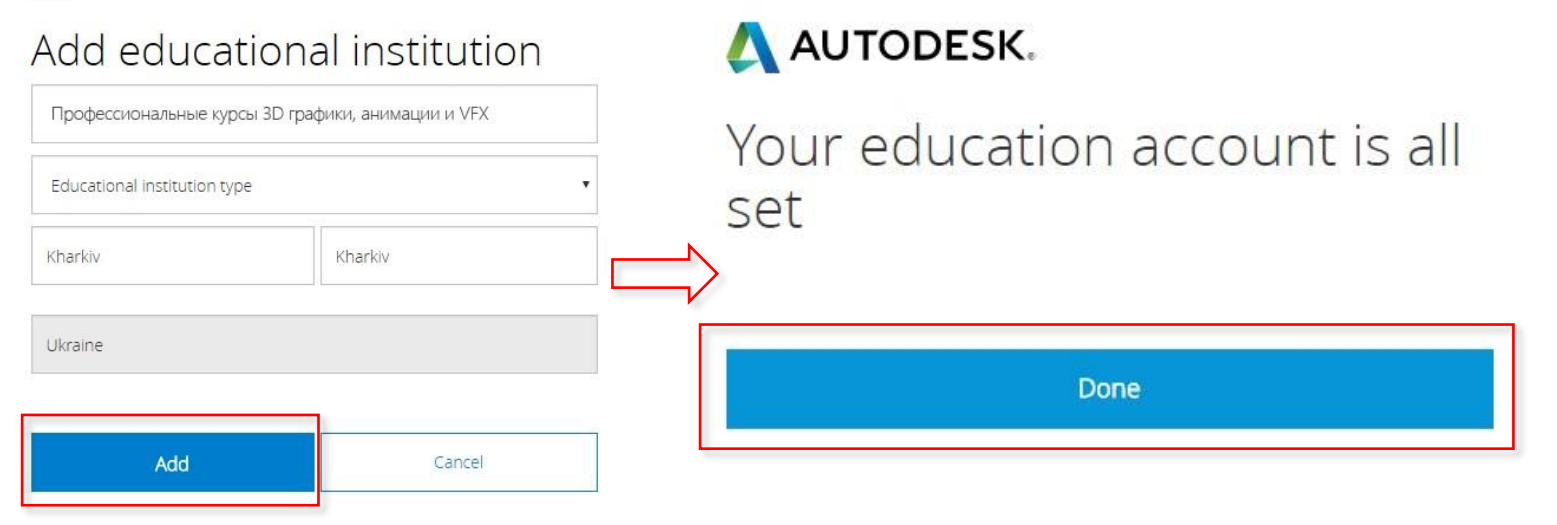

9. Теперь, вы можете скачивать софт уже в своем аккаунте.

Для этого выберите: версия – Maya 2017; операционная система –соответствующую вашему устройству; язык – английский.

Sign in or create an account above to get started

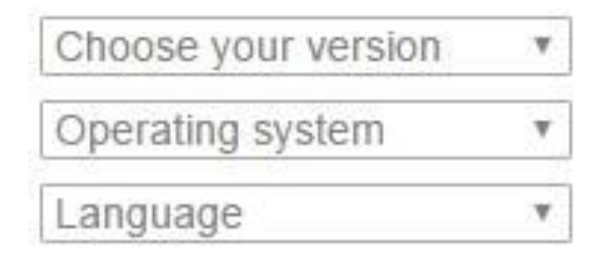

### Профессиональный курс 3D-графики и анимации

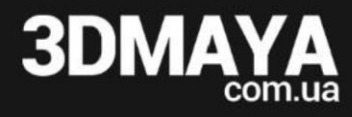

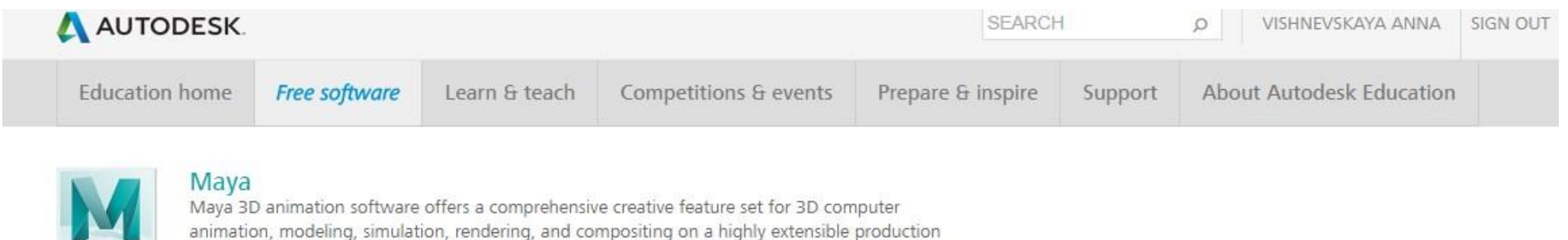

animation, modeling, simulation, rendering, and compositing on a highly extensible production platform. Maya has next-generation display technology, accelerated modeling workflows, and tools for handling complex data.

System Requirements

**MAYA** 

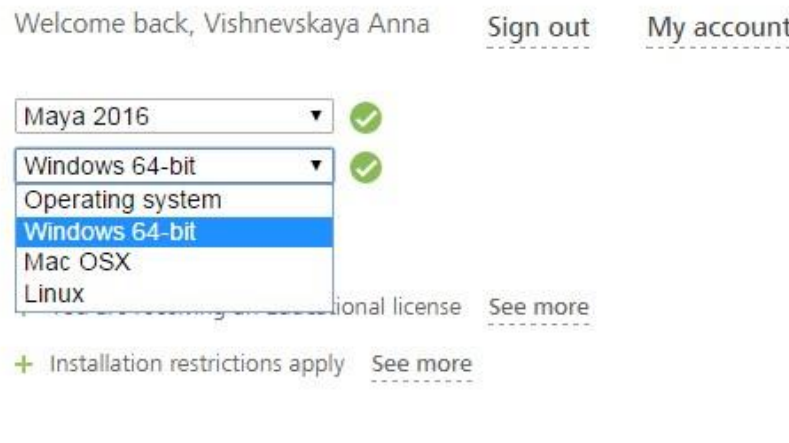

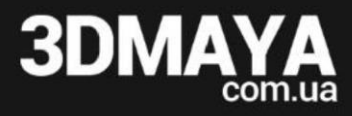

#### 10. Здесь же, вы можете ознакомиться с системными требованиями для установки программного обеспечения, нажав на пункт «System Requirements»:

#### Solution:

Software

Operating

System

Browser

Autodesk® Maya® 2016 software is supported on the following 64-bit operating systems and at a minimum, requires a system with the following 64-bit hardware:

• Microsoft® Windows® 10 Professional, Windows® 8.1 Professional, and Windows® 7 (SP1) operating system

Autodesk recommends the latest version of the following web browsers for access to online supplemental content:

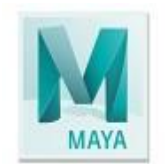

#### Mava

Maya 3D animation software offers a comprehensive creative feature set for 3D computer animation, modeling, simulation, rendering, and compositing on a highly extensible production platform. Maya has next-generation display technology, accelerated modeling workflows, and tools for handling complex data.

#### System Requirements

Welcome back, Vishnevskaya Anna

Sign out My account

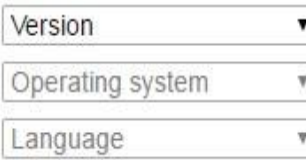

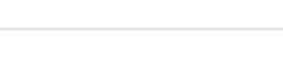

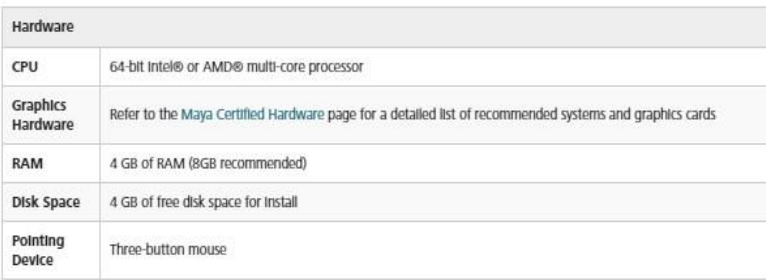

• Apple® Mac OS® X 10.9.5, 10.10.x, and 10.11.3 operating systems

• Red Hat® Enterprise Linux® 6.5 WS operating system

• CentOS 6.5 Linux operating system

· Apple® Safari® web browser

• Google Chrome™ web browser

· Microsoft® Internet Explorer® web browser · Mozilla® Firefox® web browser

**3DM** 

11. После выбора всех пунктов, вам предоставят личный серийный номер и ключ продукта, который советуем сохранить (он может понадобиться в дальнейшем при установке различных дополнений и плагинов). Теперь можете инсталлировать программу: «Install now».

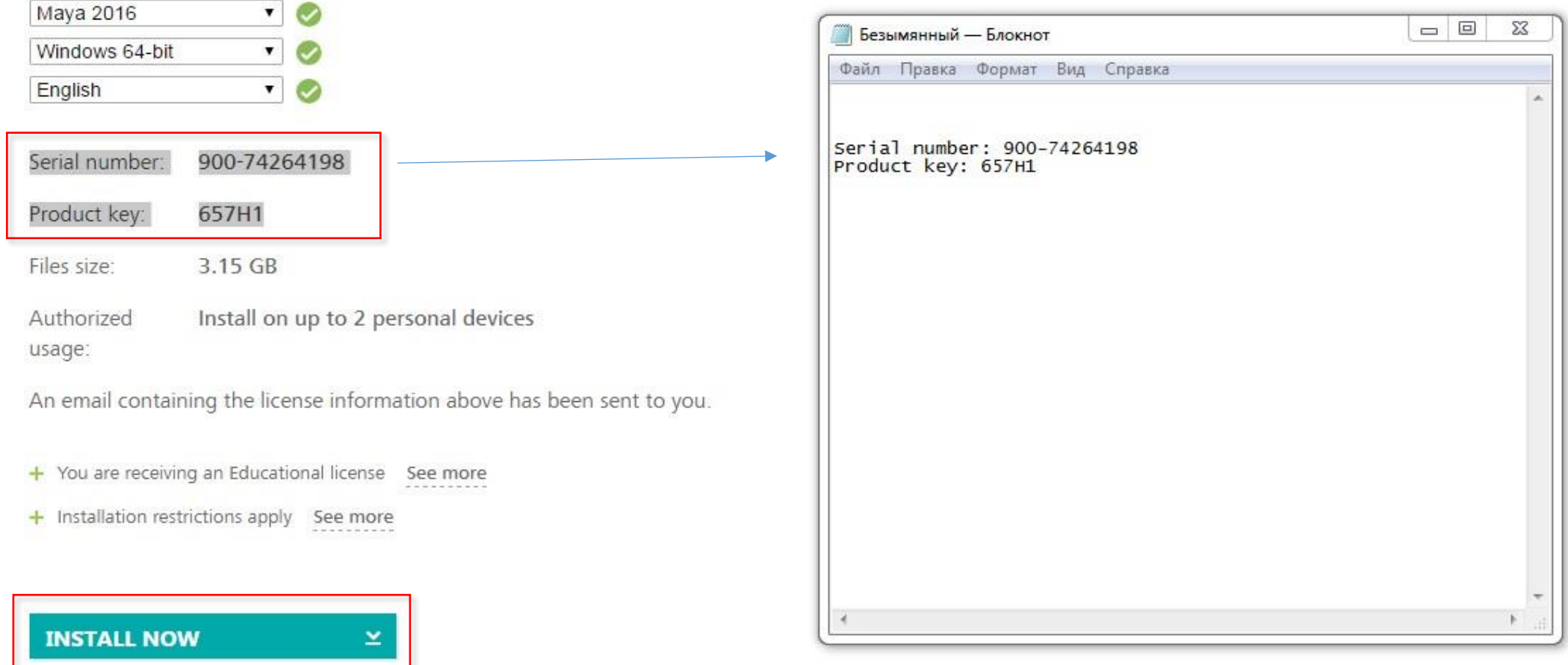

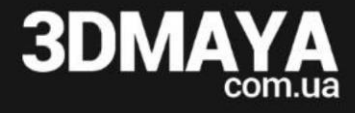

### 12. Примите правила, предложенные Autodesk.

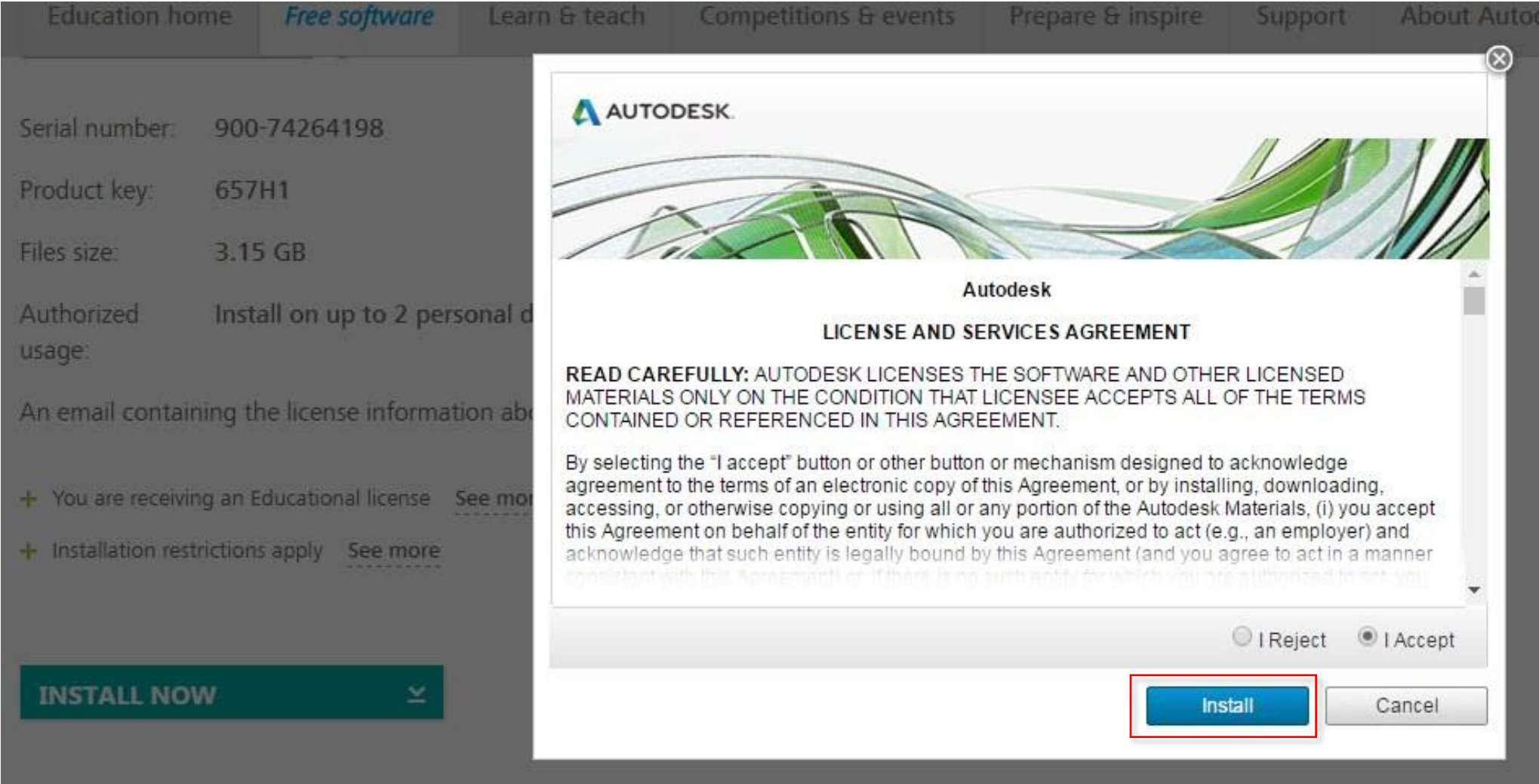

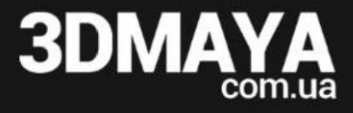

#### 13. Скачайте установочный файл и выберите пункт «Открыть».

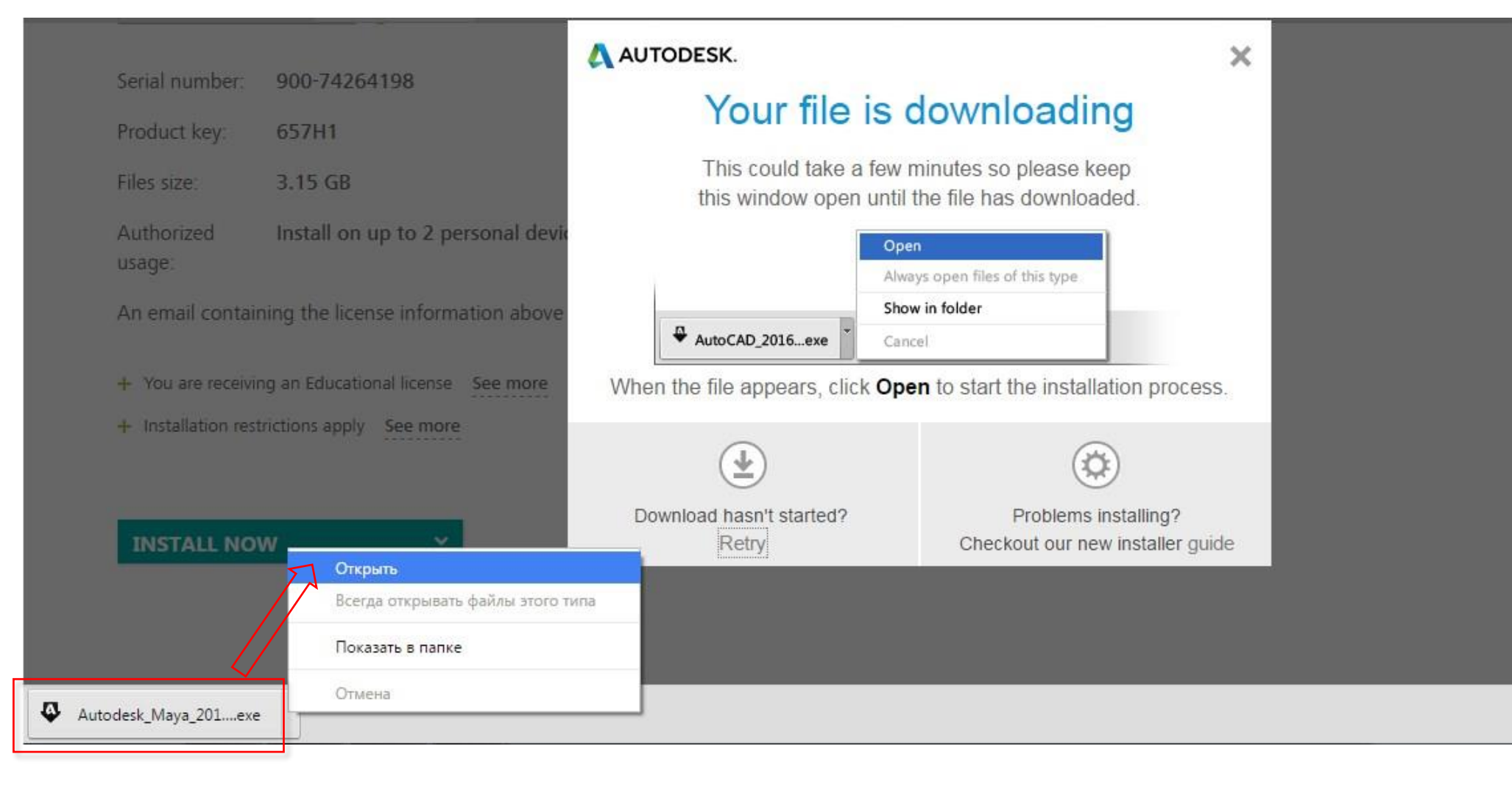

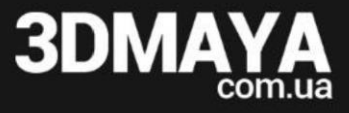

#### 14. Запустите установочный файл и выберите пункт «Install».

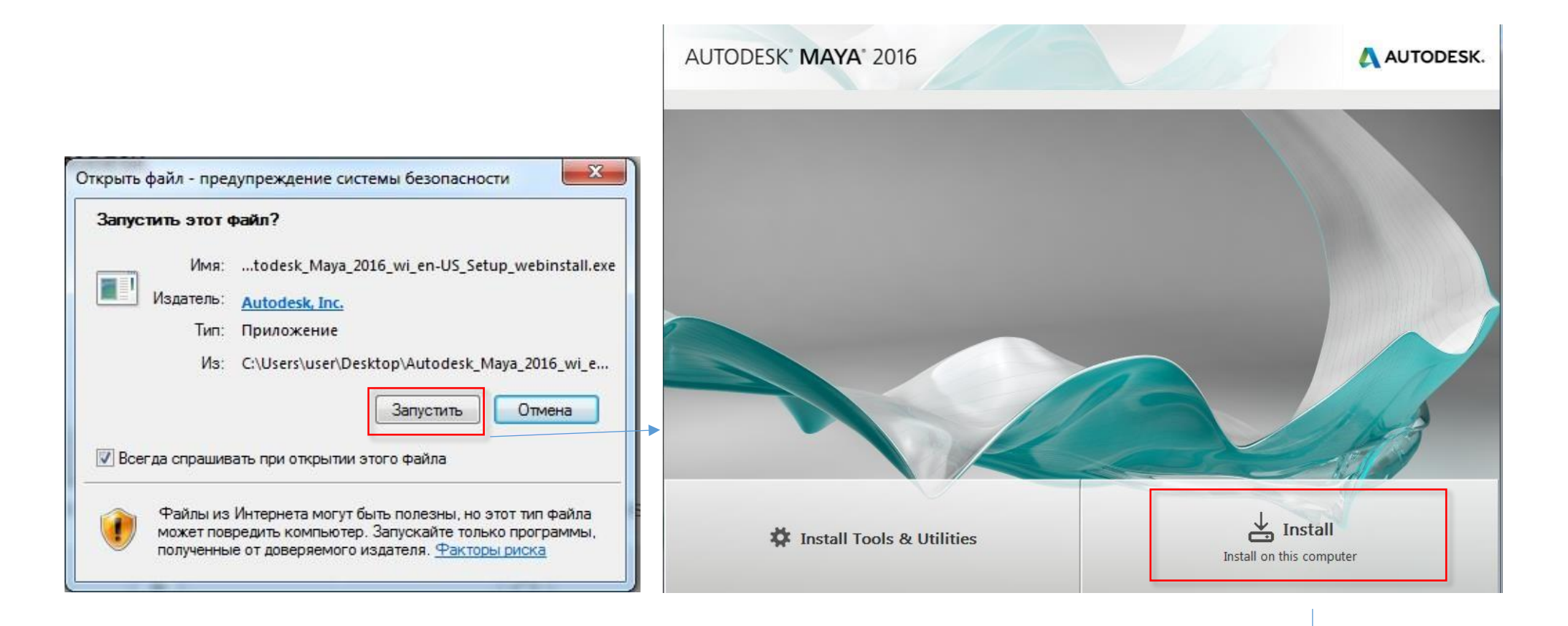

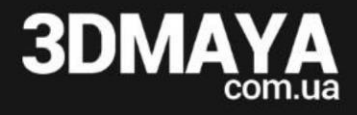

## 15. Укажите путь установки файла: С:\Program Files\Autodesk

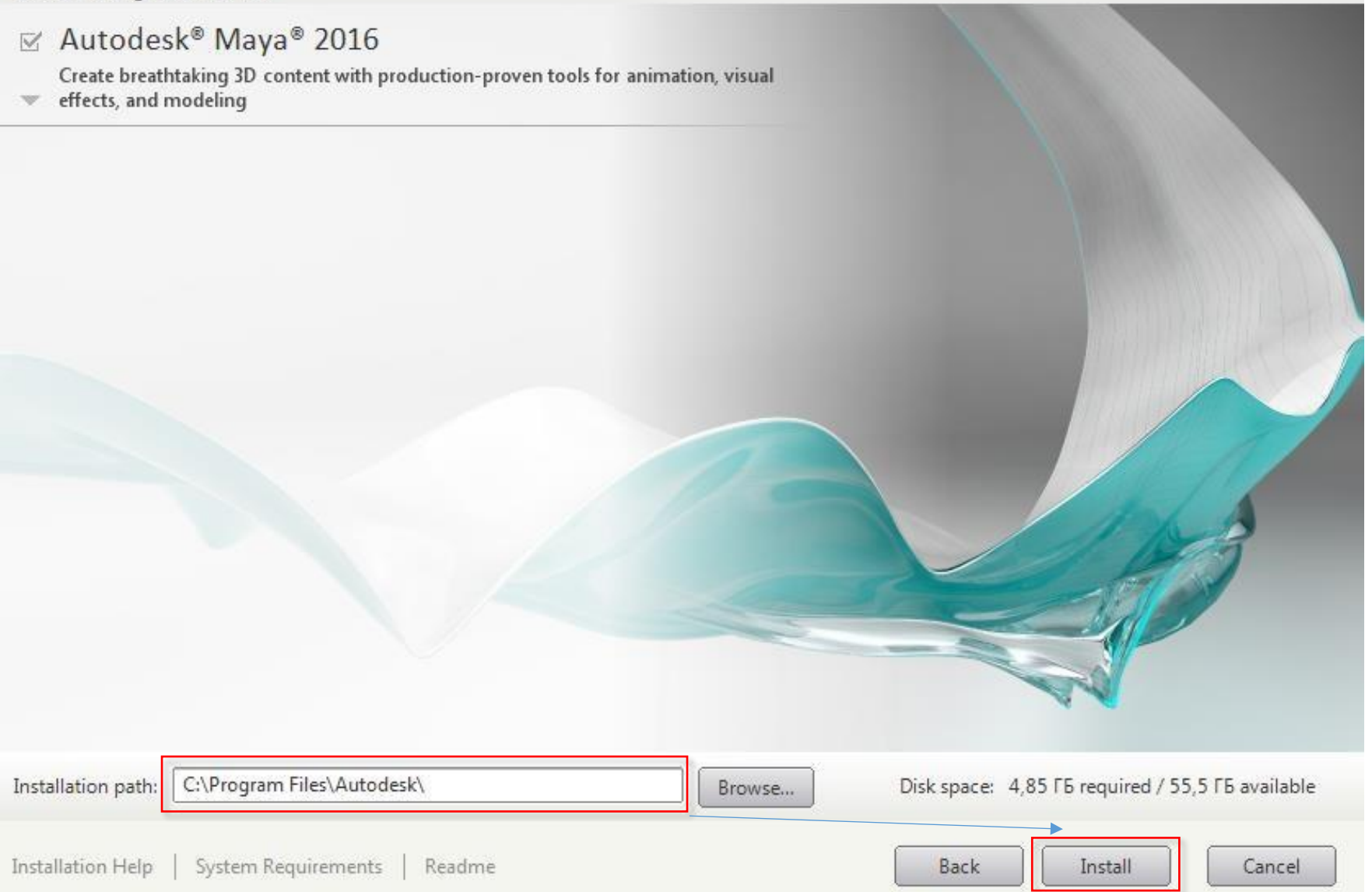

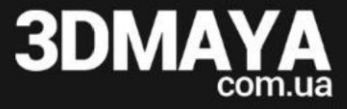

#### 16. Дождитесь пока программа установится на ваш компьютер.

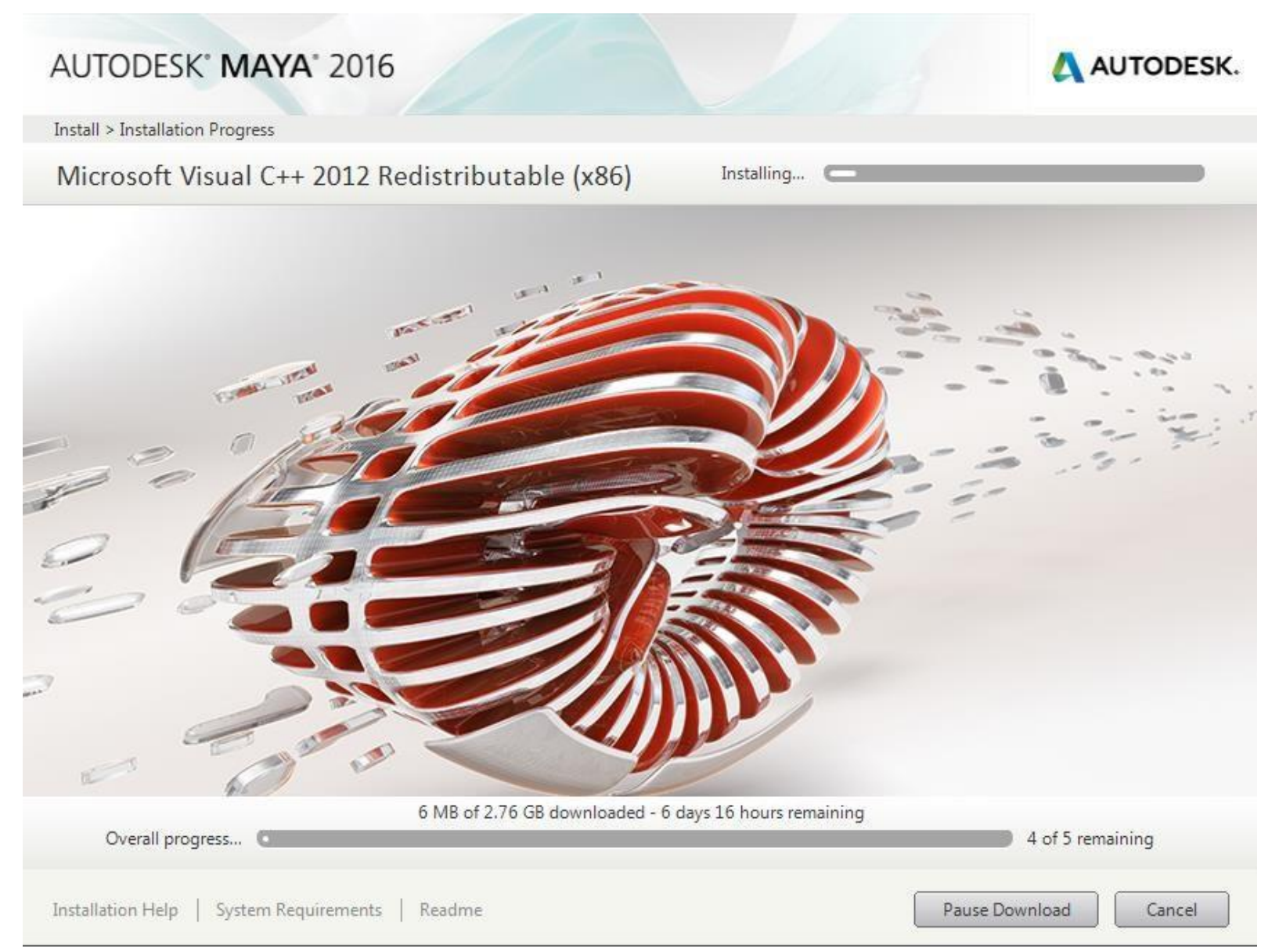

#### 17. Проверьте работу программы: Запустите Autodesk Maya 2017

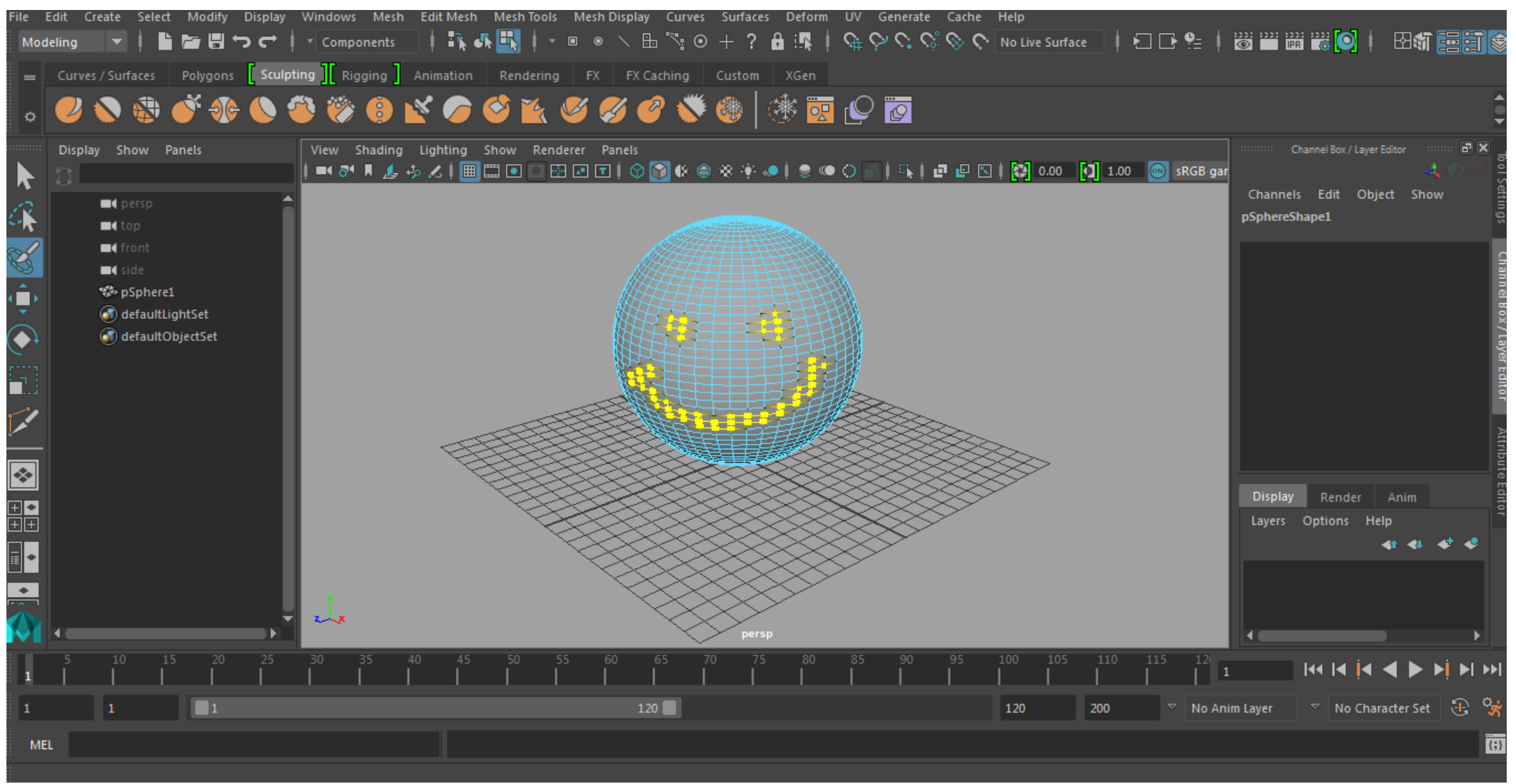

ПОЗДРАВЛЯЕМ! ВЫ В 3D!